**ΥΠΟΥΡΓΕΙΟ ΥΠΟΔΟΜΩΝ & ΜΕΤΑΦΟΡΩΝ** ΙΟΥΝΙΟΣ 2020

# Διευθυντής

ΙΡΙΔΑ: ΣΥΣΤΗΜΑ ΗΛΕΚΤΡΟΝΙΚΗΣ ΔΙΑΧΕΙΡΙΣΗΣ ΕΓΓΡΑΦΩΝ

**ΕΚΔΟΣΗ 1η** 

# Περιεχόμενα

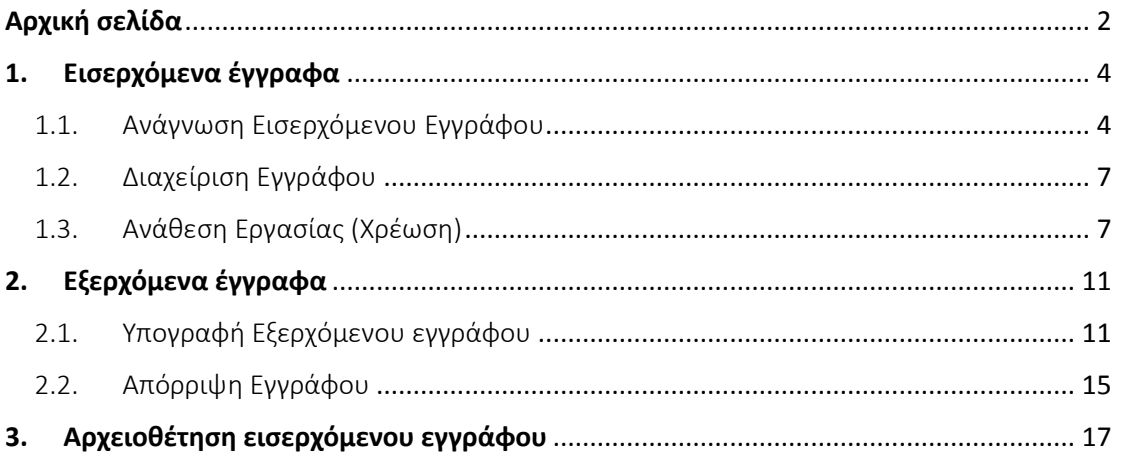

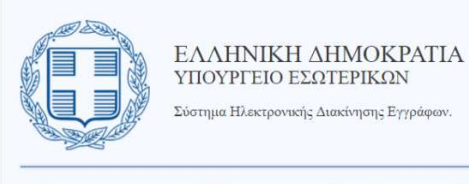

Καλωσορίσατε στην ΙΡΙΔΑ, το κεντρικό πληροφοριακό σύστημα διαχείρισης εγγράφων, πρωτοκόλλου και ροών εργασιών και δραστηριοτήτων του Υπουργείου Εσωτερικών, που αναπτύχθηκε από την Πολεμική Αεροπορία.

Στο πλαίσιο της συνεχούς εξελικτικής διαδικασίας που επιδιώκεται στο σύνολο του Ελληνικού Δημοσίου, το συγκεκριμένο πληροφοριακό σύστημα θα βοηθήσει στην μείωση του διοικητικού βάρους του φορέα μας και στην αύξηση της συνεργατικότητας και της απόδοσης των υπηρεσιών μας.

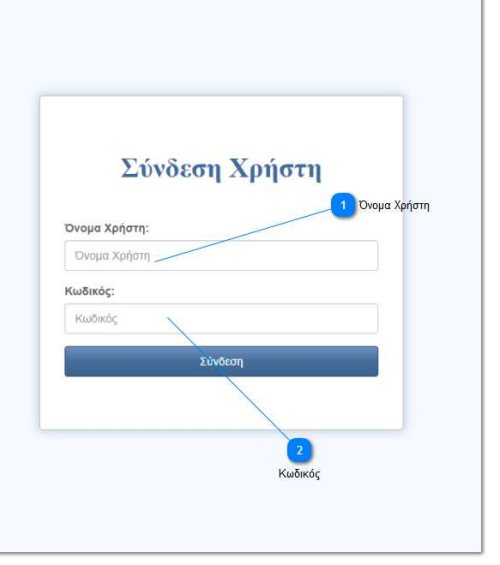

# Αρχική σελίδα

#### **Όνομα Χρήστη**

Ο χρήστης εισάγει το όνομα χρήστη που του έχει δοθεί.

## **Κωδικός**

Ο χρήστης εισάγει τον κωδικό πρόσβασης που του έχει δοθεί.

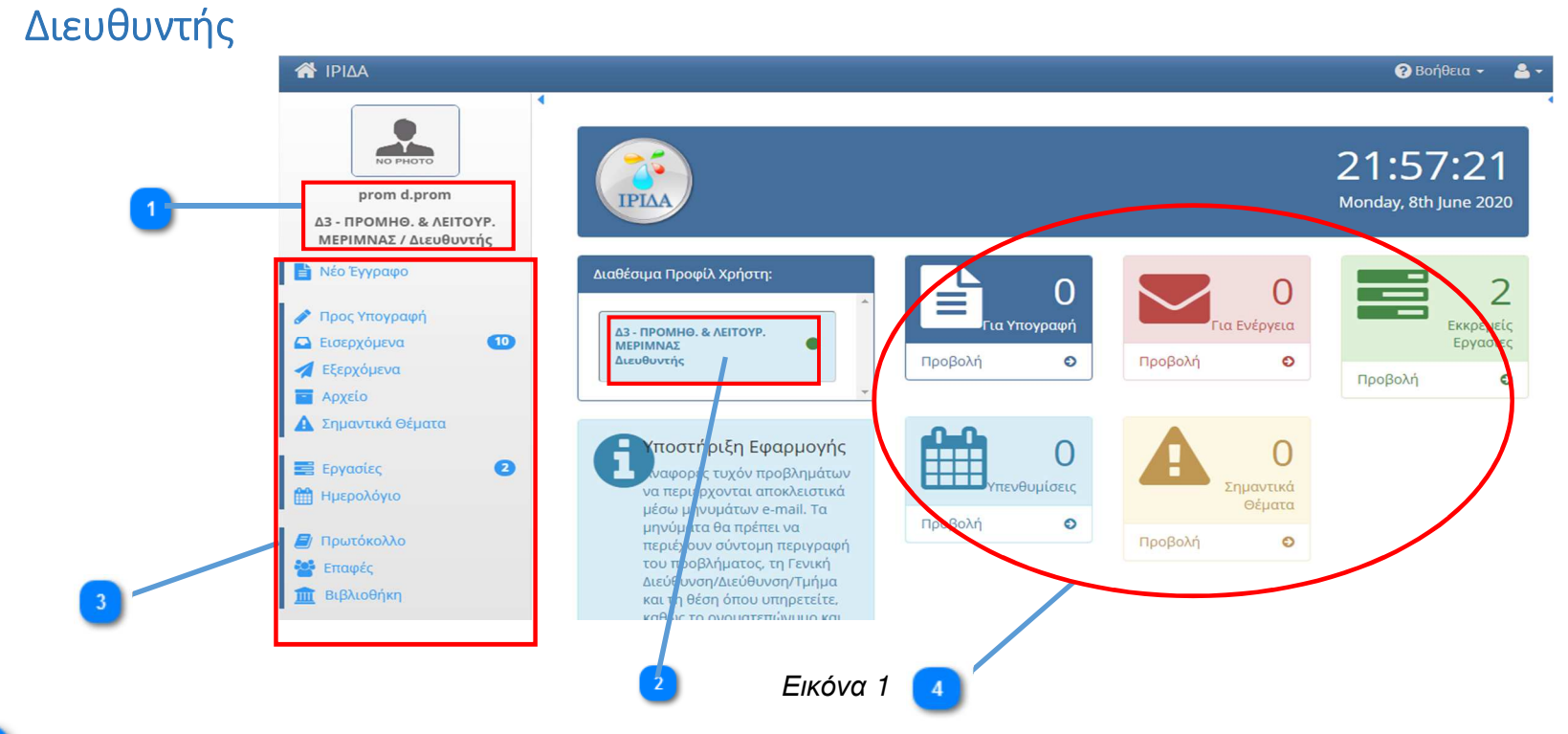

#### **Ονοματεπώνυμο Χρήστη & Επιλεγμένο Προφίλ Χρήστη**

Αναγράφεται το όνομα του χρήστη και το προφίλ που έχει επιλέξει.

#### **Επιλεγμένο Προφίλ Χρήστη**

Αναγράφεται το προφίλ του χρήστη, δηλαδή ο ρόλος του/το καθήκον του

 Ένας χρήστης μπορεί να έχει περισσότερα του ενός προφίλ/καθήκοντα. Αυτό που είναι επιλεγμένο κάθε φορά επισημαίνεται με γαλάζιο χρώμα και μία πράσινη κουκίδα δεξιά.

#### **Αριστερό μενού**

 $\overline{2}$ 

Περιλαμβάνει το σύνολο των λειτουργιών του Ίριδα.

 **Κύριες λειτουργίες** 

Οπτικοποίηση των κύριων λειτουργιών του Ίριδα, για εποπτικό έλεγχο από τον χρήστη.

## 1. Εισερχόμενα έγγραφα

## 1.1. Ανάγνωση Εισερχόμενου Εγγράφου

Ο χρήστης που έχει το καθήκον του Διευθυντή αρχικά μπορεί να αναγνώσει τα εισερχόμενα έγγραφα που έχει λάβει ως αποδέκτης αλληλογραφίας.

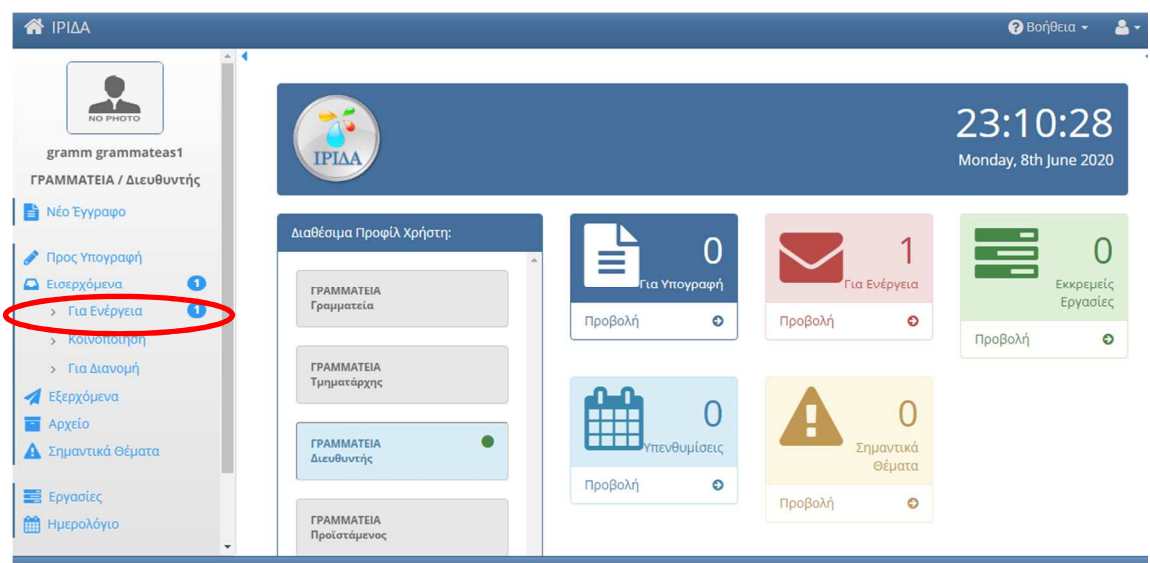

*Εικόνα* 2

Από το **Αριστερό Βασικό Μενού επιλογών** ο χρήστης που έχει το καθήκον του Διευθυντή επιλέγει **Εισερχόμενα Για Ενέργεια** (Εικ.2)

Πατώντας πάνω στα έγγραφα προς ενέργεια ο χρήστης μπορεί να δει τα εισερχόμενα από την Γραμματεία έγγραφα. Τα μη αναγνωσμένα έγγραφα παρουσιάζονται με **ροζ χρωματισμό**, ενώ με λευκό χρωματισμό παρουσιάζονται αυτά που έχουν αναγνωσθεί τουλάχιστον μία φορά.

Στο πεδίο **Αναζήτηση** (Εικ.3) ο χρήστης μπορεί να αναζητήσει οποιοδήποτε από τα έγγραφα τα οποία έχει προς ενέργεια, πληκτρολογώντας κάποιο λεκτικό που αφορά στις στήλες του πίνακα «Εισερχόμενα για ενέργεια» (Τύπος, Θέμα, Τίτλος, Συντάκτης, Εισηγητής, Ημερομηνία).

| <b>N</b> IPIAA                                                  |                                       |                                                                                                    |                                                                                               |                                                                                 |                            | <b>B</b> Bonesia -      | д.                |
|-----------------------------------------------------------------|---------------------------------------|----------------------------------------------------------------------------------------------------|-----------------------------------------------------------------------------------------------|---------------------------------------------------------------------------------|----------------------------|-------------------------|-------------------|
| O<br>◢▙<br>NO PHOTO                                             | 15 εγγραφές -                         | Εισερχόμενα - Για Ενέργεια                                                                                                    |                                                                                               |                                                                                 | Αναζήτηση:                 | 田                       | $\mathbb{R}$<br>Q |
| <b>JUNE20 TEST</b>                                              |                                       |                                                                                                    |                                                                                               |                                                                                 |                            |                         |                   |
| Δ12 - ΔΙΑΧΕΙΡ, ΨΗΦ, ΔΕΔΟΜ, &<br>ΤΕΧΝ. ΑΡΧΕΙΩΝ / Διευθυντής      | Π Δ Τύπος                             | Θέμα                                                                                                    | Τίτλος                                                                                        | Συντάκτης                                                                       | Εισηγητης                  | <b>Population</b> Avae. |                   |
| Νέο Έγγραφο                                                     | <b>jas</b><br><b>Eyypaco</b>          | ΧΟΡΗΓΗΣΗ ΣΤΑΤΙΣΤΙΚΩΝ ΣΤΟΙΧΕΙΩΝ ΓΙΑ ΕΡΓΑ Κ ΜΕΛΕΤΕΣ ΠΟΥ ΕΧΟΥΝ<br>ΥΛΟΠΟΙΗΘΕΙ ΑΠΟ ΤΟ ΥΠΟΥΡΓΕΙΟ ΥΠΟΔΟΜΩΝ ΚΑΦΟΡΟΥΝ ΤΗΝ<br>ΕΥΡΥΤΕΡΗ ΠΕΡΙΟΧΗ ΤΗΣ ΠΑΤΡΑΣ   | 2563/25-06-20/ΠΕΤΡΟΥ ΙΩΑΝΝΗΣ                                                                  | ΠΕΤΡΟΥ ΙΩΑΝΝΗΣ                                                                  |                            | 25-06-2020              |                   |
| $\bullet$<br>Προς Υπογραφή<br>$\bullet$<br><b>Δ</b> Εισερχόμενα |                                       | Έγγραφο ΟΙΚΟΝΟΜΙΚΟ ΑΙΤΗΜΑ                                                                                                    | 12222/24-06-20/ΔΗΜΟΣ ΚΙΛΕΛΕΡ (ΙΩΑΝΝΗΣ<br>ΤΑΟΥΣΑΝΗΣ)                                           | ΔΗΜΟΣ ΚΙΛΕΛΕΡ (ΙΩΑΝΝΗΣ<br>ΤΑΟΥΣΑΝΗΣ)                                            | ΙΩΑΝΝΗΣ<br>ΤΑΟΥΣΑΝΗΣ       | 24-06-2020              |                   |
| $\bullet$<br>> Για Ενέργεια<br>> Κοινοποίηση<br>> Για Διανομή   | <b>JRE</b>                            | <b>ΕΥΥραφο</b> ΠΡΟΤΑΣΗ ΝΕΟΥ ΕΡΓΟΥ                                                                                                    | 5678/24-06-20/ΔΗΜΟΣ ΒΟΛΟΥ - Δ/ΝΣΗ ΤΟΠΙΚΗΣ<br>ΟΙΚΟΝΟΜΙΚΗΣ ΑΝΑΠΤΥΞΗΣ - ΤΜΗΜΑ<br><b>EMПOPIOY</b> | ΔΗΜΟΣ ΒΟΛΟΥ - Δ/ΝΣΗ ΤΟΠΙΚΗΣ<br>ΟΙΚΟΝΟΜΙΚΗΣ ΑΝΑΠΤΥΞΗΣ - ΤΜΗΜΑ<br><b>EMПOPIOY</b> |                            | 24-06-2020              |                   |
| Εξερχόμενα                                                      |                                       | Έγγραφο ΑΙΤΗΣΗ ΓΙΑ ΣΥΛΛΟΓΗ ΣΤΟΙΧΕΙΩΝ                                                                                                    | 909/23-06-20/ΙΔΙΩΤΗΣ                                                                          | ΙΔΙΩΤΗΣ                                                                         |                            | 23-06-2020              |                   |
| <b>Ε</b> Αρχείο<br>Α Σημαντικά Θέματα                           |                                       | Έγγραφο ΧΟΡΗΓΗΣΗ ΣΤΟΙΧΕΙΩΝ                                                                                                    | 12555/23-06-20/ETAIPEIA (GEOPLAN) (GEOPLAN)                                                   | ETAIPEIA (GEOPLAN) (GEOPLAN)                                                    | ΠΑΝΤΕΛΗΣ<br>ΔΕΛΗΚΟΥΡΑΣ     | 23-06-2020              |                   |
|                                                                 |                                       | <b>Ε Έγγραφο</b> ΠΡΟΤΑΣΗ ΓΙΑ ΤΗΝ ΔΙΕΥΘΥΝΣΗ ΔΙΑΧΕΙΡ.ΨΗΦ.ΔΕΔ.                                                                                       | 12345/23-06-20/ΠΕΤΡΟΥ ΙΩΑΝΝΗΣ                                                                 | ΠΕΤΡΟΥ ΙΩΑΝΝΗΣ                                                                  |                            | 23-06-2020              |                   |
| $\bullet$<br><b>E</b> Epyaolec                                  |                                       | [30] <b>TEVYPOLO XOPHFHEH ΣΤΑΤΙΣΤΙΚΩΝ ΣΤΟΙΧΕΙΩΝ</b>                                                                                               | 5454/25-06-20/ΠΕΤΡΟΥ ΙΩΑΝΝΗΣ                                                                  | ΠΕΤΡΟΥ ΙΩΑΝΝΗΣ                                                                  |                            | 25-06-2020              | ₹                 |
| <b>ΠΑ</b> Ημερολόγιο                                            | <b>Β Έγγραφο</b> ΤΕΣΤΙΡΙΔΑ<br>jité.   |                                                                                                    | 6565/24-06-20/ΙΔΙΩΤΗΣ                                                                         | ΙΔΙΩΤΗΣ                                                                         |                            | 24-06-2020              | 파                 |
| <b><i>A</i></b> Πρωτόκολλο                                      | jns                                   | <b>Ε Έννραφο</b> ΧΟΡΗΓΗΣΗ ΤΕΧΝΙΚΩΝ ΑΡΧΕΙΩΝ                                                                                                    | 3333/22-06-20/ΠΑΠΑΔΑΤΟΣ ΑΛΕΞΑΝΔΡΟΣ                                                            | ΠΑΠΑΔΑΤΟΣ ΑΛΕΞΑΝΔΡΟΣ                                                            |                            | 22-06-2020              | 豒                 |
| <b>E</b> Enaudo                                                 | jns                                   | <b>Εγγραφο</b> 1) Εξαιρούνται του πεδίου εφαρμογής                                                                                                | 787878/19-06-20/ΦΟΡΕΑΣ                                                                        | ΦΟΡΕΑΣ                                                                          |                            | 19-06-2020              |                   |
| <b>1111 Βιβλιοθήκη</b>                                          | <b>Β</b> Έγγραφο σδ<br>jas            |                                                                                                    | 5/19-06-20/ΙΔΙΩΤΗΣ                                                                            | ΙΔΙΩΤΗΣ                                                                         |                            | 19-06-2020              |                   |
|                                                                 | <b>Β</b> Έγγραφο αιτηση<br><b>jng</b> |                                                                                                    | 2020-06-19-γεροπουλοσ/19-06-20/ΙΔΙΩΤΗΣ                                                        | ΙΔΙΩΤΗΣ                                                                         |                            | 19-06-2020              |                   |
|                                                                 | <b>JRE</b>                            | ΟΛΟΚΛΗΡΩΜΕΝΗ ΠΡΟΤΑΣΗ ΓΙΑ ΤΗΝ ΥΛΟΠΟΙΗΣΗ ΠΛΗΡΟΦΟΡΙΑΚΟΥ<br>Έγγραφο ΣΥΣΤΗΜΑΤΟΣ ΓΙΑ ΤΗΝ ΔΙΕΥΘΥΝΣΗ ΔΙΑΧΕΙΡΙΣΗΣ ΨΗΦΙΑΚΩΝ ΔΕΔΟΜΕΝΩΝ Κ<br>ΤΕΧΝΙΚΩΝ ΑΡΧΕΙΩΝ | 888/19-06-20/ΙΔΙΩΤΗΣ                                                                          | ΙΔΙΩΤΗΣ                                                                         | ΝΙΚΟΣ ΑΓΓΕΛΑΚΗΣ 19-06-2020 |                         |                   |
|                                                                 | jms                                   | <b>Ε Έγγραφο</b> Σχέδιο για την υλοποίηση Τμήματος Διαιτησίας                                                                                     | 777/19-06-20/ETAIPIA                                                                          | ETAIPIA                                                                         |                            | 19-06-2020              | 長                 |
|                                                                 | jm.                                   | <b>Ε Έγγραφο</b> ΠΡΟΤΑΣΗ ΓΙΑ ΤΗΝ ΥΛΟΠΟΙΗΣΗ ΠΛΗΡΟΦΟΡΙΑΚΟΥ ΣΥΣΤΗΜΑΤΟΣ ΤΗΣ Δ12                                                                       | 500/19-06-20/ΠΕΤΡΟΥ ΙΩΑΝΝΗΣ                                                                   | ΠΕΤΡΟΥ ΙΩΑΝΝΗΣ                                                                  |                            | 19-06-2020              |                   |

*Εικόνα* 3

Σημαντική στήλη σχετικά με τα έγγραφα είναι η στήλη **Ανάθεση** (Εικ.4). Όταν στη στήλη **Ανάθεση** εμφανίζεται ένα τετράγωνο εικονίδιο, αυτό σημαίνει ότι για το εν λόγω έγγραφο έχουν ανατεθεί κάποιες εργασίες. Στην περίπτωση που δεν υπάρχει κάποιο εικονίδιο σημαίνει ότι η καρτέλα του εγγράφου έχει ανοιχτεί τουλάχιστον μια φορά, αλλά δεν έχουν ανατεθεί εργασίες.

Εάν το τετράγωνο εικονίδιο έχει **πράσινο χρωματισμό**, σημαίνει ότι οι εργασίες που αφορούν αυτό το έγγραφο έχουν ολοκληρωθεί . Πατώντας πάνω στο εικονίδιο ο χρήστης μπορεί να δει αυτές τις εργασίες. Εάν το τετράγωνο εικονίδιο έχει **πορτοκαλί χρωματισμό** σημαίνει ότι κάποια/ες από τις εργασίες δεν έχει/έχουν ολοκληρωθεί.

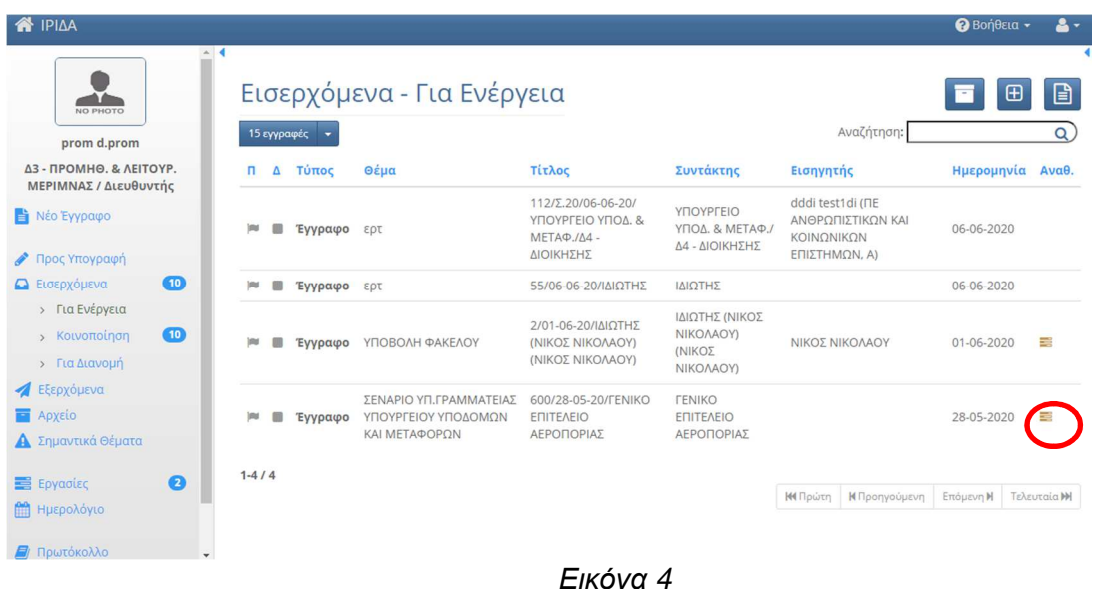

Επιλέγοντας το εισερχόμενο προς ενέργεια, εμφανίζεται το έγγραφο όπως αυτό καταχωρήθηκε από την Γραμματεία. Στην 1η καρτέλα βλέπουμε την ταυτότητα και τα στοιχεία του εγγράφου (Εικ.5) και στη 2η τους αποδέκτες αυτού (Εικ.6).

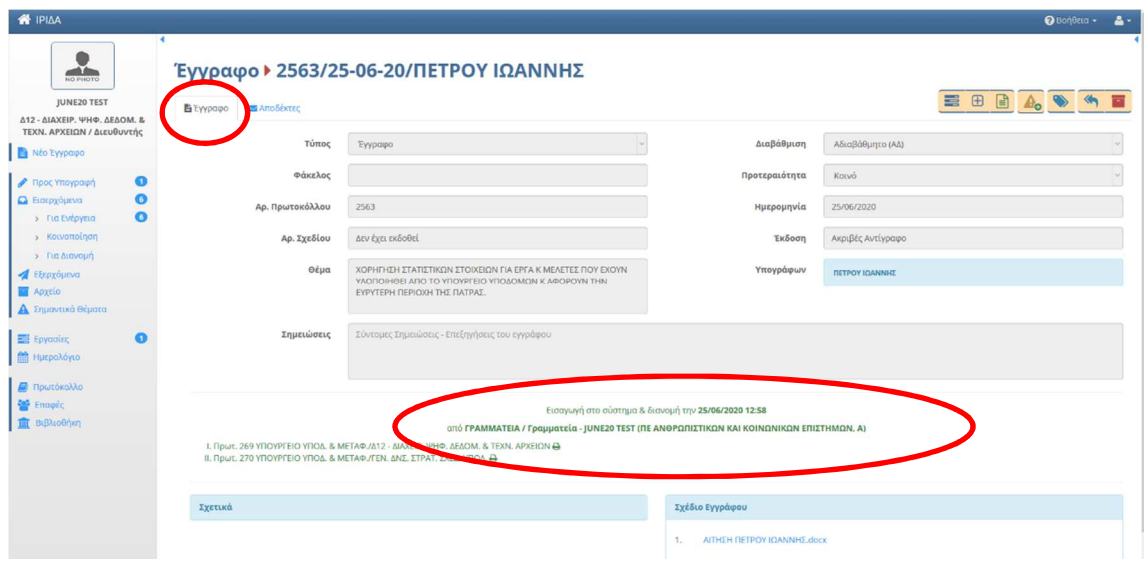

*Εικόνα* 5

Το σύμβολο αριστερά από τον Αποδέκτη (πράσινο εικονίδιο) δηλώνει ότι το έγγραφο αυτό έχει διαβαστεί (Εικ.6). Το σύμβολο δεξιά από τον αποδέκτη (μπλε εικονίδιο) προσδιορίζει εάν αυτό το έγγραφο έχει χρεωθεί από τον χρήστη με το καθήκον του Διευθυντή (Εικ.6).

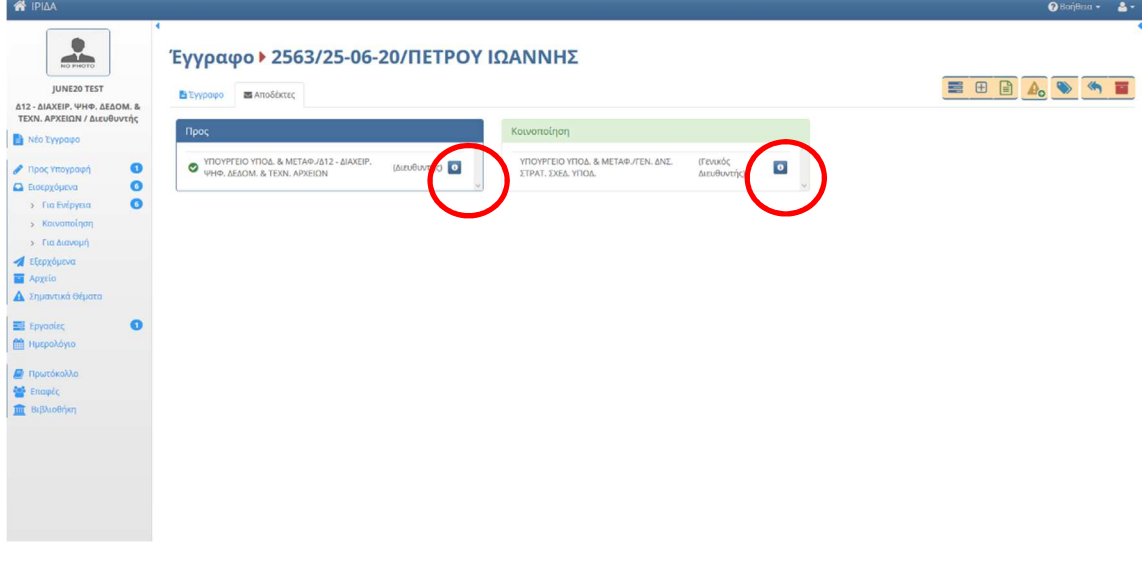

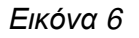

### 1.2.Διαχείριση Εγγράφου

Από το μενού επιλογών που βρίσκεται δεξιά στην καρτέλα του εγγράφου (Εικ. 7), ο χρήστης με το καθήκον του Διευθυντή έχει προς τη διαχείριση του εγγράφου τις ακόλουθες επιλογές :

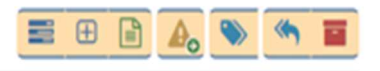

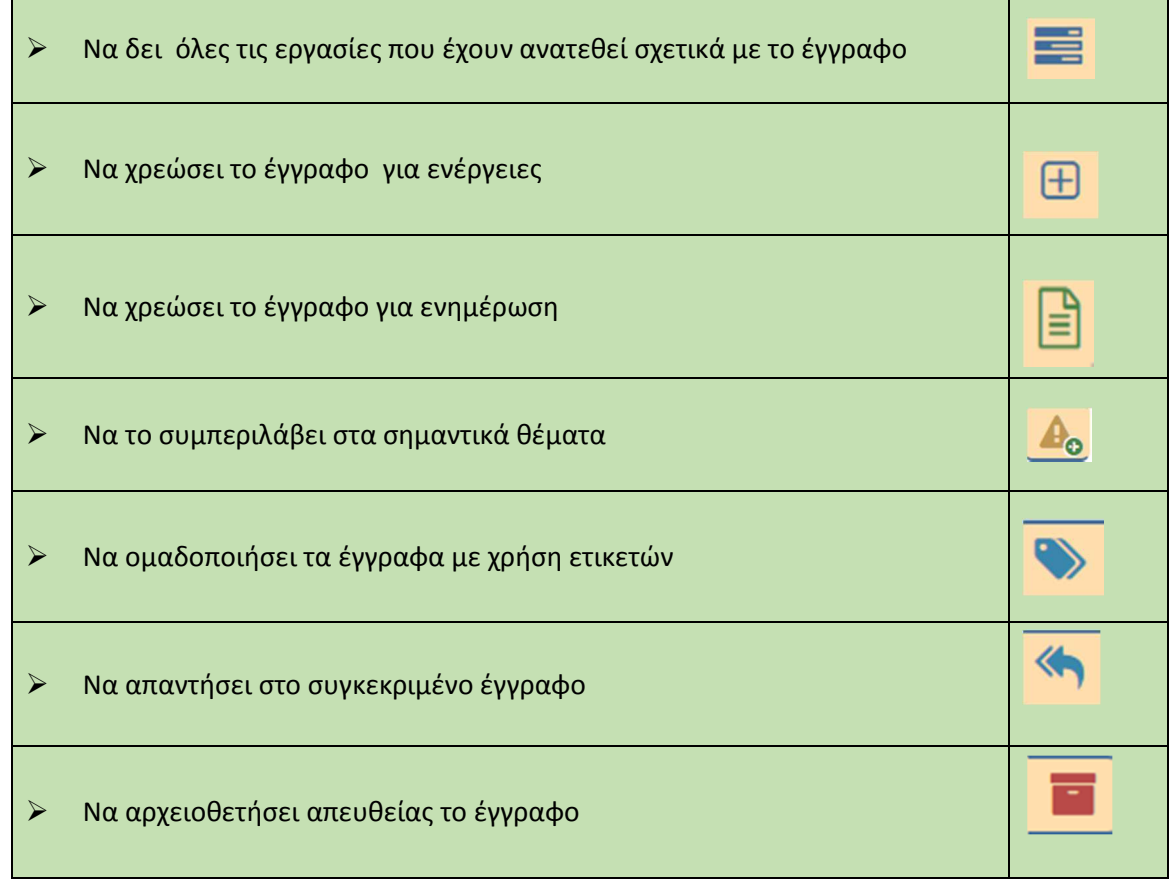

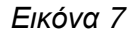

## 1.3. Ανάθεση Εργασίας (Χρέωση)

Ο χρήστης με το καθήκον του Διευθυντή προκειμένου να χρεώσει ένα έγγραφο **αναθέτει μια Εργασία** στον Τμηματάρχη της Υπηρεσίας του.

#### **Βήματα Ανάθεσης Εργασίας**

**Βήμα 1.** Για να δημιουργήσει μια Εργασία ο χρήστης με το καθήκον του Διευθυντή επιλέγει το κουμπί με το Σταυρό  $\boxed{\boxplus}$  και εμφανίζεται η φόρμα της εργασίας (Εικ. 8).

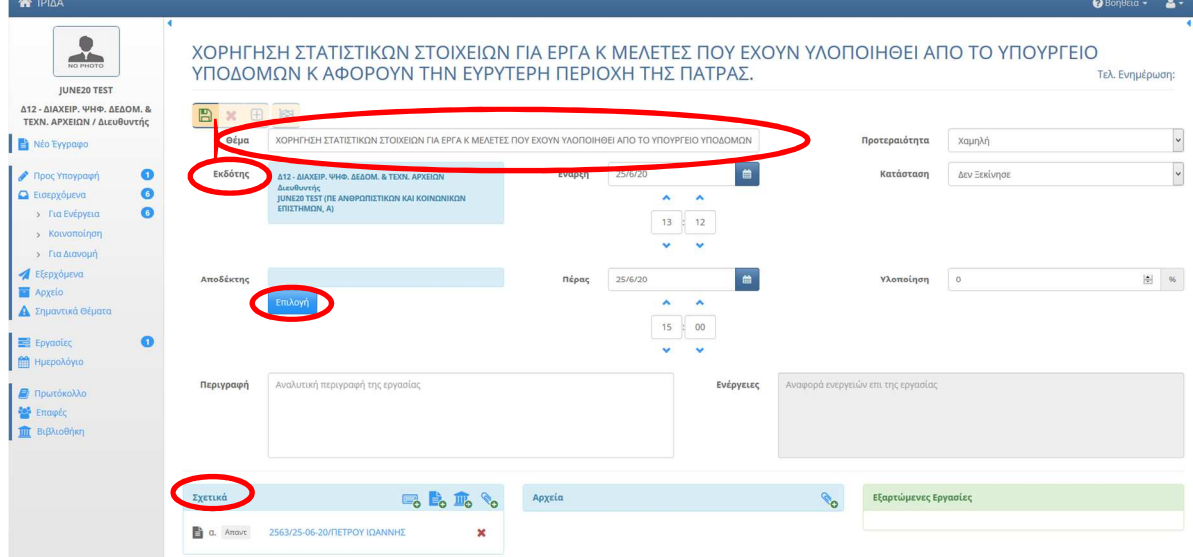

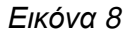

Η Εργασία αυτή έχει λάβει αυτόματα ως τίτλο το θέμα του εισερχόμενου εγγράφου. Ο **Εκδότης**  είναι εκείνος που δημιούργησε την Εργασία, δηλαδή ο χρήστης με το καθήκον του Διευθυντή. Συνεπώς, το σύστημα έχει ορίσει αυτόματα τον χρήστη με το καθήκον του Διευθυντή ως Εκδότη της Εργασίας και έχει επισυναπτόμενο το εισερχόμενο προς ενέργεια έγγραφο στα σχετικά.(Εικ. 8)

**Βήμα 2.** Στη συνέχεια ο Διευθυντής επιλέγει τον Αποδέκτη από την καρτέλα «Επιλογή από Προφίλ», επιλέγοντας τον Τμηματάρχη που θέλει να αναθέσει την Εργασία και πατάει το κουμπί «Επιλογή».(Εικ. 9)

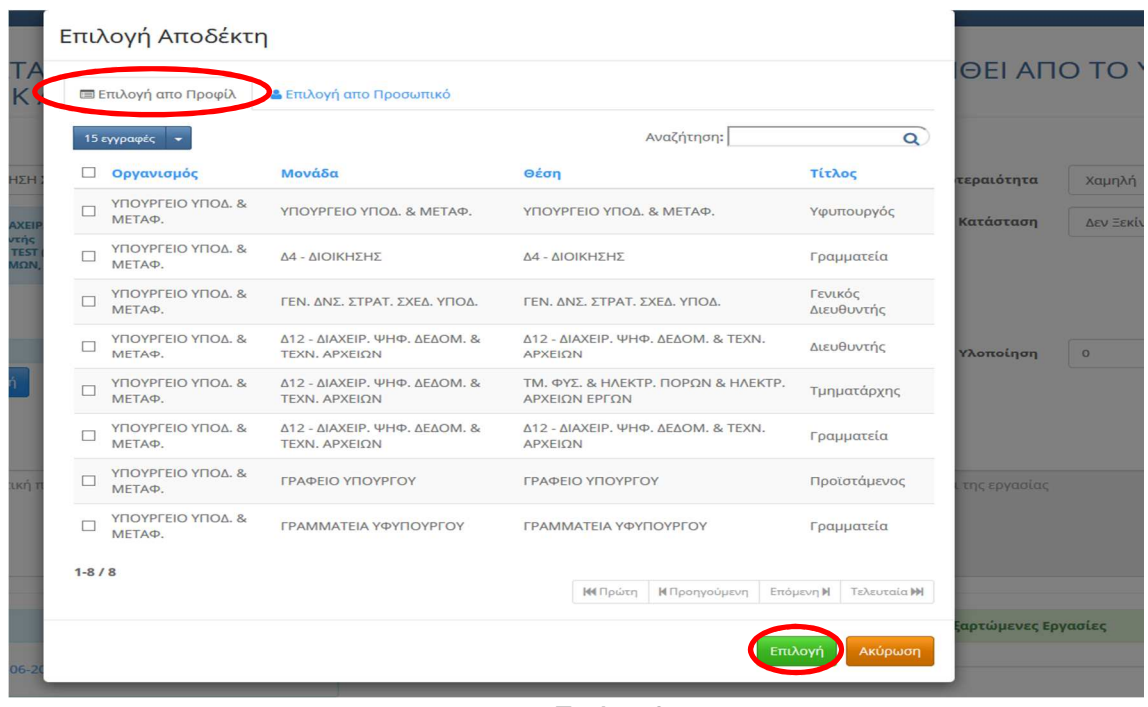

*Εικόνα* 9

**Π ρ ο σ ο χ ή!** Η επιλογή Αποδέκτη από την καρτέλα «Επιλογή από Προσωπικό» δίνει τη δυνατότητα να ανατεθεί η Εργασία απευθείας σε συγκεκριμένο Υπάλληλο και όχι σε Προφίλ Χρήστη. Αυτή η επιλογή όμως έχει το μειονέκτημα η Εργασία να μην είναι ορατή στους υπολοίπους υπαλλήλους. Συνεπώς, σε περίπτωση απουσίας του Υπαλλήλου η Εργασία θα πρέπει να ανατεθεί εκ νέου. Επιπρόσθετα, τα εξερχόμενα έγγραφα σε ενδεχόμενη διαγραφή του χρήστη από το σύστημα (π.χ. λόγω αποχώρησης από την Υπηρεσία) παύουν να είναι ορατά και χάνεται η ιστορικότητα.

**Βήμα 3.** Ο Χρήστης με το καθήκον του Διευθυντή μπορεί προαιρετικά να συμπληρώσει τα ακόλουθα πεδία στην οθόνη της νέας Εργασίας ως εξής (Εικ. 10):

- o **Έναρξη και Πέρας:** σε αυτά τα πεδία μπορούν να καθοριστούν η ημέρα και η ώρα Έναρξης καθώς και η ημέρα και η ώρα Ολοκλήρωσης της Εργασίας.
- o **Προτεραιότητα:** σε αυτό το πεδίο καθορίζεται η προτεραιότητα της Εργασίας (Χαμηλή, Κανονική, Επείγουσα)
- o **Κατάσταση:** το πεδίο αυτό αφορά στο βαθμό εξέλιξης μιας εργασίας και συμπληρώνεται πάντα από τον αποδέκτη της Εργασίας
- o **Περιγραφή:** σε αυτό το πεδίο καταχωρούνται τυχόν οδηγίες του Διευθυντή σχετικά με τον χειρισμό του συγκεκριμένου εγγράφου

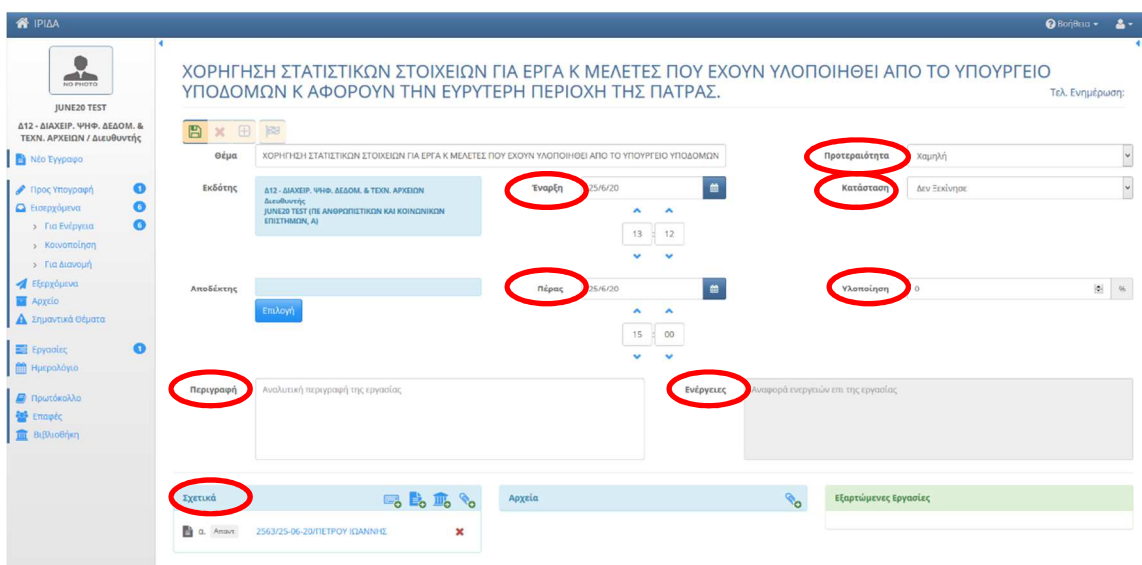

*Εικόνα* 10

**Βήμα 4.** Ο Χρήστης με το καθήκον του Διευθυντή, μπορεί να επισυνάψει στα **Σχετικά**  (εικ. 10):

- ₩. - την ταυτότητα ενός εγγράφου εκτός ΙΡΙΔΑ
- έγγραφα που υπάρχουν στο ΙΡΙΔΑ **=c**
- έγγραφα από τον Υπολογιστή <sup>το</sup>ς
- έγγραφα από τη Βιβλιοθήκη του Ίριδα

**Βήμα 5.** Όταν συμπληρωθούν τα παραπάνω πεδία, ο Διευθυντής καταχωρεί στο πεδίο **ποσοστό υλοποίησης = 30%** και επιλέγει το κουμπί Αποθήκευση.

Η Εργασία πλέον έχει ανατεθεί στον Τμηματάρχη. Ο χρήστης με το καθήκον του Διευθυντή βλέπει την Εργασία που έχει αναθέσει/ χρεώσει στον Τμηματάρχη από το Αριστερό Βασικό Μενού στις **Εργασίες ΕξερχόμενεςΕκκρεμότητες** καθώς και στα **Απεσταλμένα.**

Ο χρήστης με το καθήκον του Διευθυντή επιλέγοντας από το Αριστερό Βασικό Μενού **Εργασίες Εξερχόμενες Εκκρεμότητες** μπορεί να παρακολουθεί την εξέλιξη της εργασίας (Εικ.11) μέσω της στήλης Ποσοστό, έχοντας με αυτόν τον τρόπο ολοκληρωμένη εικόνα για την πορεία της Εργασίας.

| <b>K</b> IPIAA                                                                                                    |                        |                                                                                                    |                                                                                                    |               |                                                                                           |                                                                                           |        |                                  |            | <b>O</b> BonBara -    | $A -$         |
|----------------------------------------------------------------------------------------------------|------------------------|----------------------------------------------------------------------------------------------------|----------------------------------------------------------------------------------------------------|---------------|-------------------------------------------------------------------------------------------|-------------------------------------------------------------------------------------------|--------|----------------------------------|------------|-----------------------|---------------|
| $\rightarrow$<br>NO PHOTO                                                                                                    |                        | Εξερχόμενες - Εκκρεμότητες                                                                                                    |                                                                                                    |               |                                                                                           |                                                                                           |        |                                  |            |                       | - Νέα Εργασία |
| <b>JUNE20 TEST</b><br>Λ12 - ΛΙΑΧΕΙΡ, ΨΗΦ, ΛΕΛΟΜ, &                                                                                |                        | 15 εγγραφές =                                                                                                    |                                                                                                    |               |                                                                                           |                                                                                           |        | Αναζήτηση:                       |            |                       | $\alpha$      |
| ΤΕΧΝ, ΑΡΧΕΙΩΝ / Διευθυντής                                                                                                    |                        |                                                                                                    |                                                                                                    |               |                                                                                           |                                                                                           |        |                                  |            | Evnµ.                 |               |
| <b>E</b> Νέο Έγγραφο                                                                                                    | $\mathsf{n}$ $\kappa$  | Θέμα                                                                                                    | Περιγραφή                                                                                                    | Ενέργειες Από |                                                                                           | Προς                                                                                      | Έναρξη | Πέρας                            | TEA. Evnu. | Aπό                   | Ποσοστό       |
| <sup>1</sup> Προς Υπογραφή<br>$\bullet$<br>A<br><b>A</b> Εισερχόμενα<br>Εξεργόμενα                                                | ing.<br>$\blacksquare$ | ΧΟΡΗΓΗΣΗ ΣΤΑΤΙΣΤΙΚΩΝ ΣΤΟΙΧΕΙΩΝ ΓΙΑ<br>ΕΡΓΑ Κ ΜΕΛΕΤΕΣ ΠΟΥ ΕΧΟΥΝ ΥΛΟΠΟΙΗΘΕΙ<br>ΑΠΟ ΤΟ ΥΠΟΥΡΓΕΙΟ ΥΠΟΔΟΜΩΝ Κ<br>ΑΦΟΡΟΥΝ ΤΗΝ ΕΥΡΥΤΕΡΗ ΠΕΡΙΟΧΗ ΤΗΣ<br>ΠΑΤΡΑΣ. | ΝΑ ΔΟΘΟΥΝ ΣΤΟΙΧΕΙΑ ΜΟΝΟ ΓΙΑ ΤΗΝ ΠΕΡΙΟΧΗ ΤΗΣ<br>ΠΑΤΡΑΣ                                                                                                    |               | Δ12 - ΔΙΑΧΕΙΡ, ΨΗΦ.<br><b>ΔΕΔΟΜ, &amp; TEXN.</b><br>APXEION /<br>Διευθυντής               | TM, ΦΥΣ, & ΗΛΕΚΤΡ, ΠΟΡΩΝ<br>& ΗΛΕΚΤΡ. ΑΡΧΕΙΩΝ ΕΡΓΩΝ /<br>Τμηματάρχης                      |        | 25-06-2020 30-06-2020 25-06-2020 |            | TEST                  |               |
| <b>Ed</b> Apysio<br><b>A</b> Σημαντικά Θέματα<br>$\bullet$<br>E Epyaolec                                                          | ins:                   | <b>B TEXT IPIAA</b>                                                                                                    | sfhhgik                                                                                                    |               | Δ12 - ΔΙΑΧΕΙΡ, ΨΗΦ.<br><b>ΔΕΔΟΜ, &amp; TEXN.</b><br>APXEION /<br>Λιευθικιτής              | ΤΜ, ΦΥΣ, & ΗΛΕΚΤΡ, ΠΟΡΩΝ<br>& ΗΛΕΚΤΡ. ΑΡΧΕΙΩΝ ΕΡΓΩΝ /<br>Τμηματάρχης                      |        | 24-06-2020 24-06-2020 24-06-2020 |            | JUNE20<br><b>TFST</b> |               |
| > Νέα Εργασία<br>> Εξερχόμενες<br>> Εκκρεμότητες                                                                                  | 河 田                    | Διανομή ΑΑ εκτός Ίριδας                                                                                                    | Παρακαλώ για την διανομή των Αρχείων στους<br>παρακάτω αποδέκτες: - telvnas / Εκτός Ίριδας για<br>Ενέργεια Αρ. Πρωτοκόλλου:15/Σ.4 19-06-20                                           |               | Δ12 - ΔΙΑΧΕΙΡ, ΨΗΦ.<br><b>ΔΕΔΟΜ, &amp; TEXN.</b><br>APXEION /<br>Διευθυντής               | ΤΜΗΜΑ ΔΙΟΙΚΗΤΙΚΗΣ<br>ΥΠΟΣΤΗΡΙΞΗΣ / Γραμματεία                                             |        | 19-06-2020 19-06-2020 19-06-2020 |            |                       | s –           |
| <b>&gt; Ολοκληρωμένες</b><br>> Για Ενημέρωση<br>> Εισερχόμενες                                                                    | $\blacksquare$<br>ing. | Διανομή ΑΑ εκτός Ίριδας                                                                                                    | Παρακαλώ για την διανομή των Αρχείων στους<br>παρακάτω αποδέκτες: - τελωνασ / Εκτός Ίριδας για<br>Ενέργεια Αρ. Πρωτοκόλλου:14/Σ.3 19-06-20                                           |               | Δ12 - ΔΙΑΧΕΙΡ, ΨΗΦ.<br>ΔΕΔΟΜ, & ΤΕΧΝ.<br>APXEION /<br>Διευθυντής                          | Δ12 - ΔΙΕΥΘΥΝΣΗ ΔΙΑΧΕΙΡΙΣΗΣ<br>ΨΗΦΙΑΚΩΝ ΔΕΔΟΜΕΝΩΝ ΚΑΙ<br>TEXNIKON APXEION /<br>Γραμματεία |        | 19-06-2020 19-06-2020 19-06-2020 |            |                       | a m           |
| $\bullet$<br>> Εκκρεμότητες<br>> Ολοκληρωμένες<br>> Για Ενημέρωση<br><b>ΠΙ</b> Ημερολόγιο<br><b>A</b> Πρωτόκαλλο<br><b>Emaple</b> | ing.<br>$\blacksquare$ | Διανομή ΑΑ εκτός Ίριδας                                                                                                    | Παρακαλώ για την διανομή των Αρχείων στους<br>παρακάτω αποδέκτες: - ΤΕΛΩΝΑΣ / Εκτός Ίριδας για<br>Ενέργεια Αρ. Πρωτοκόλλου:12/Σ.2 19-06-20                                           |               | <b>Δ12 - ΔΙΑΧΕΙΡ, ΨΗΦ.</b><br><b>ΔΕΔΟΜ, &amp; ΤΕΧΝ.</b><br><b>APXEION /</b><br>Διευθυντής | ΤΜΗΜΑ ΔΙΟΙΚΗΤΙΚΗΣ<br>ΥΠΟΣΤΗΡΙΞΗΣ / Γραμματεία                                             |        | 19-06-2020 19-06-2020 19-06-2020 |            |                       | 50            |
|                                                                                                    | m<br><b>JAK</b>        | Διανομή ΑΑ εκτός Ίριδας                                                                                                    | Παρακαλώ για την διανομή των Αρχείων στους<br>παρακάτω αποδέκτες: - ΓΕΡΟΠΟΥΛΟΣ ΚΩΝΣΤΑΝΤΙΝΟΣ<br>για Ενέργεια - τελωνασ / Εκτός Ίριδας για Ενέργεια Αρ.<br>Πρωτοκόλλου: 8/Σ.1 19-06-20 |               | Δ12 - ΔΙΑΧΕΙΡ, ΨΗΦ.<br><b>ΔΕΔΟΜ, &amp; ΤΕΧΝ.</b><br>APXEION /<br>Διευθυντής               | ΥΠΟΥΡΓΕΙΟ ΥΠΟΔ, & ΜΕΤΑΦ, /<br>Γραμματεία                                                  |        | 19-06-2020 19-06-2020 19-06-2020 |            |                       | 50            |
| <b>ΠΙΙ Βιβλιοθήκη</b>                                                                                                    | ins                    | Σχέδιο για την υλοποίηση Τμήματος<br>Automaiac                                                                                                    | ΜΕ ΒΑΣΗ ΤΟ ΣΧΕΔΙΟ ΝΑ ΟΛΟΚΛΗΡΩΘΕΙ Η ΠΡΟΤΑΣΗ<br>ΤΗΣ ΥΠΗΡΕΣΙΑΣ                                                                                                    |               | Δ12 - ΔΙΑΧΕΙΡ, ΨΗΦ.<br><b>ΔΕΔΟΜ, &amp; ΤΕΧΝ.</b><br><b>APXEION/</b>                       | ΤΜ, ΦΥΣ, & ΗΛΕΚΤΡ, ΠΟΡΩΝ<br>& ΗΛΕΚΤΡ. ΑΡΧΕΙΩΝ ΕΡΓΩΝ / 19-06-2020 30-06-2020 19-06-2020    |        |                                  |            | IUNE20<br>TEST        |               |

*Εικόνα* 11

#### Ποσοστό υλοποίησης:

- 30%: έχει ανατεθεί σε Τμηματάρχη
- 40% : έχει ανατεθεί σε Εισηγητή
- 60%: υπάρχει εκκρεμότητα είτε στις απαιτούμενες ενέργειες είτε στην παραλαβή του φυσικού φακέλου των συνημμένων του εγγράφου
- 70%: έχουν ολοκληρωθεί οι απαιτούμενες ενέργειες ή /και η παραλαβή του φυσικού φακέλου
- 100%: έχει ολοκληρωθεί η εργασία που ανέθεσε στον Τμηματάρχη

Επιλέγοντας την Εργασία (Εικ. 11) ο χρήστης με το καθήκον του Διευθυντή μπορεί να δει τις εξαρτώμενες σε αυτή Υποεργασίες, χωρίς όμως να είναι ορατές σε αυτόν περαιτέρω λεπτομέρειες , δηλ. η εσωτερική διαχείριση του Τμηματάρχη (Εικ. 12).

#### ΥΠΟΥΡΓΕΙΟ ΥΠΟΔΟΜΩΝ & ΜΕΤΑΦΟΡΩΝ ΙΟΥΝΙΟΣ 2020

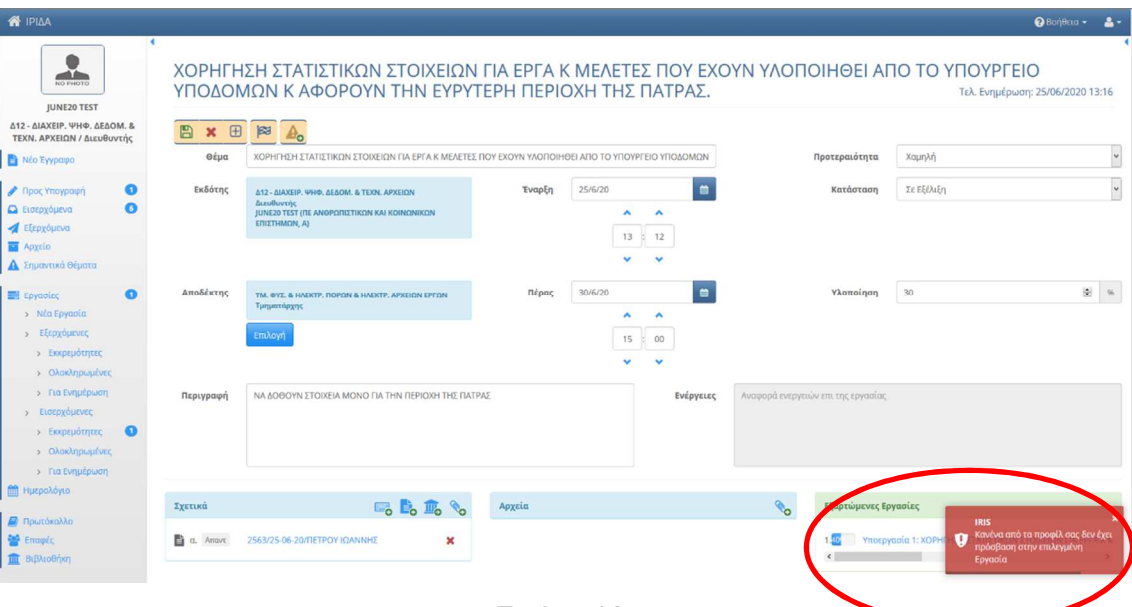

*Εικόνα* 12

# 2. Εξερχόμενα έγγραφα

## 2.1.Υπογραφή εξερχόμενου εγγράφου

Ο χρήστης με το καθήκον του Διευθυντή είτε από τις Βασικές Λειτουργίες είτε από το Αριστερό Βασικό Μενού επιλέγει τα **προς υπογραφή** έγγραφα. Εκεί εμφανίζεται η λίστα των εγγράφων που πρέπει να υπογράψει (Εικ.13).

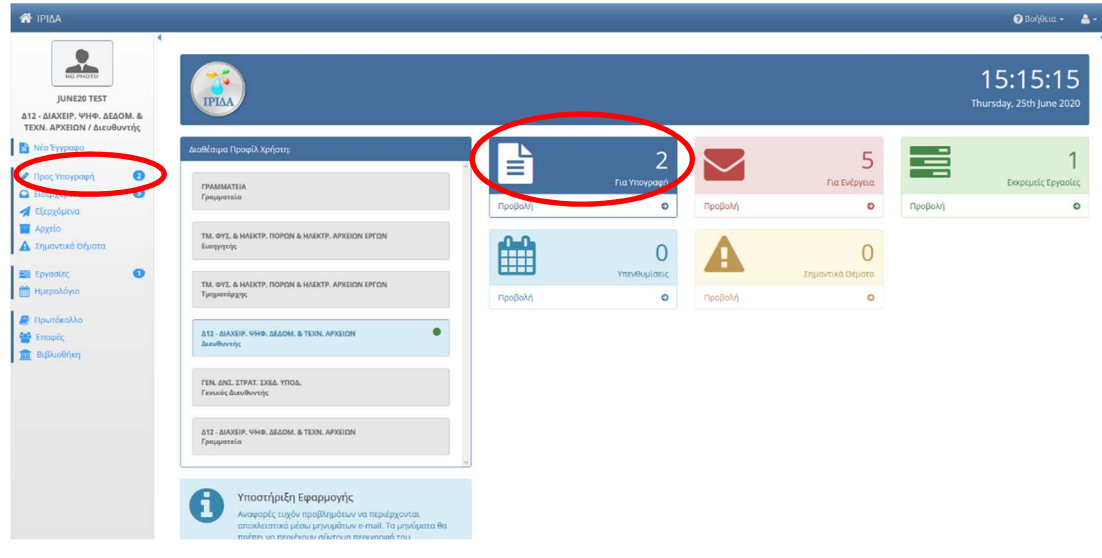

*Εικόνα* 13

Επιλέγοντας το **προς υπογραφή** έγγραφο (Εικ. 14), εμφανίζεται τα εξερχόμενο έγγραφο όπως αυτό έχει διαμορφωθεί από όλους στην αλυσίδα των υπογραφών (Εικ. 15).

#### ΥΠΟΥΡΓΕΙΟ ΥΠΟΔΟΜΩΝ & ΜΕΤΑΦΟΡΩΝ

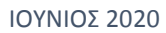

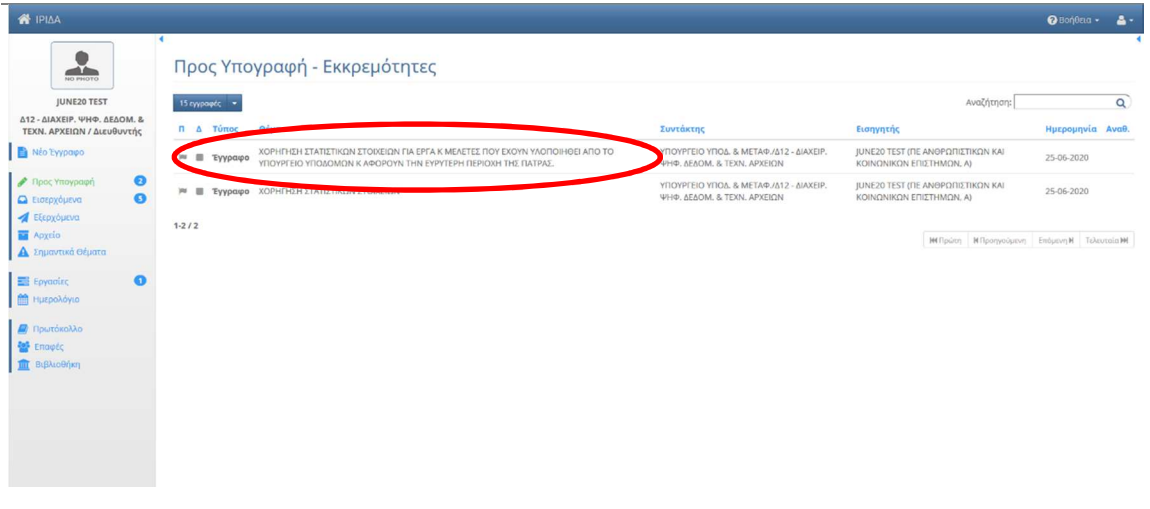

*Εικόνα* 14

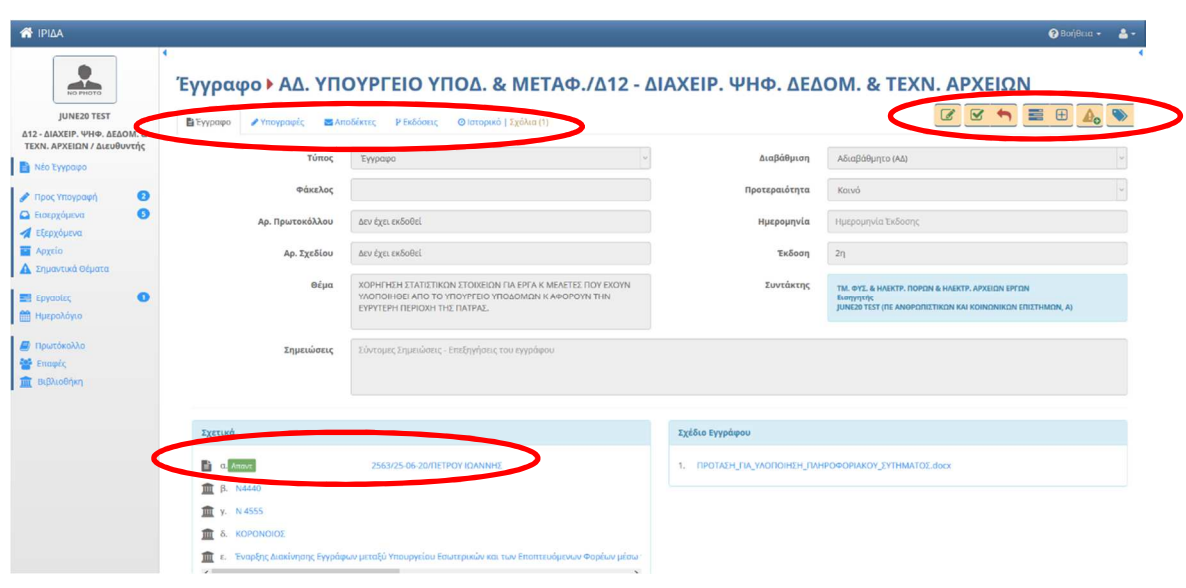

*Εικόνα* 15

Ο χρήστης με το καθήκον Διευθυντή αρχικά ελέγχει την καρτέλα «Υπογραφές» καθώς και την καρτέλα «Αποδέκτες» και έχει την δυνατότητα (Εικ.15):

**(1)** να υπογράψει το έγγραφο, πατώντας πάνω δεξιά στο μενού το κουμπί και στη συνέχεια το κουμπί «Υπογραφή» (Εικ. 16).

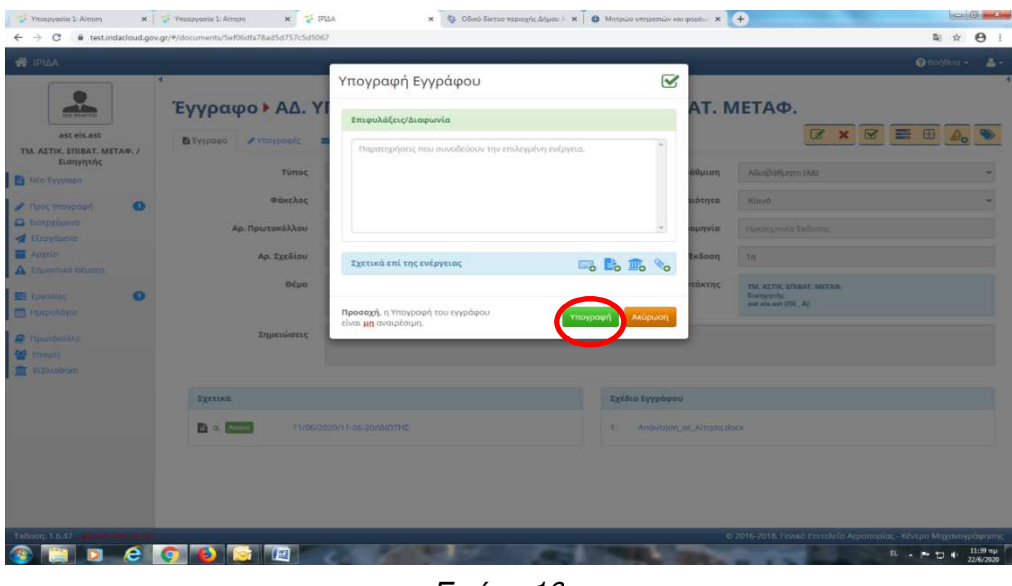

*Εικόνα* 16

**(2)** να **επεξεργαστεί** και να **υπογράψει** το έγγραφο, επιλέγοντας πρώτα πάνω δεξιά το κουμπί της επεξεργασίας και στη συνέχεια πατώντας το κουμπί και το κουμπί «Υπογραφή» (Εικ. 16).

Η επεξεργασία μπορεί να περιλαμβάνει αλλαγές είτε:

- ως προς τη σύνταξη και το περιεχόμενο του εγγράφου
- ως προς τους αποδέκτες αυτού (προσθαφαίρεση αποδεκτών)
- ως προς τα σχετικά ή ως προς τα συνημμένα έγγραφα.

Ως προς τους Αποδέκτες το σύστημα δίνει τρεις επιλογές:

- $\blacktriangleright$  επιλογή Αποδέκτη μέσω ενός έτοιμου **Πίνακα Διανομής** (Εικ. 17). Στην καρτέλα αυτή επιλέγουμε τους παραλήπτες του εγγράφου για ενέργεια με το  $\pm$  και για κοινοποίηση με το **. Ο** πίνακας Διανομής δύναται να τροποποιηθεί και μετά την πρωτοκόλληση.
- $\blacktriangleright$  **εισάγοντας Αποδέκτη εκτός Ίριδα** με αναζήτηση σε λίστα ήδη αποθηκευμένων επαφών. Αν ο αποδέκτης δεν υπάρχει στην λίστα, μπορεί να προστεθεί η σχετική επαφή.
- $\blacktriangleright$ επιλογή **μέσα από την Ίριδα** εφόσον πρόκειται για επαφή εντός αυτής.

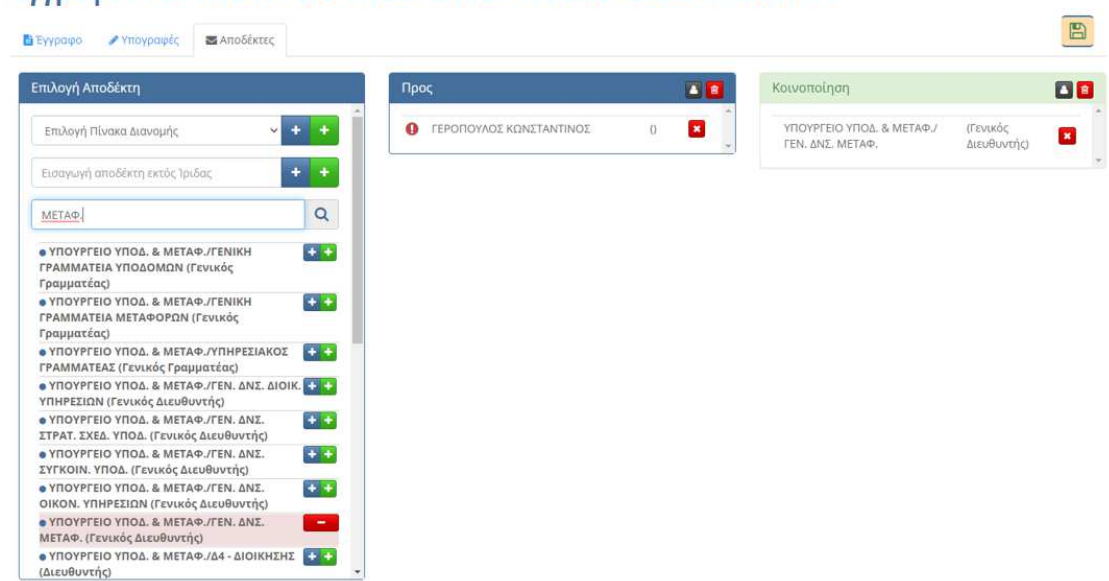

#### Έννραφο » ΑΔ. ΥΠΟΥΡΓΕΙΟ ΥΠΟΔ. & ΜΕΤΑΦ./Δ32 - ΕΠΙΒΑΤ. ΜΕΤΑΦ.

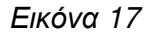

Προτεινόμενα λήμματα/λεκτικά κατά την αναζήτηση: **'ΥΠΟΔΟΜΩΝ ΚΑΙ ΜΕΤΑΦΟΡΩΝ'** ώστε να εμφανίζονται μόνο οι Υπηρεσίες του Υπουργείου ΥΠΟΜΕ.

Σε περίπτωση επεξεργασίας οι αλλαγές θα προστεθούν ως **Νέα Έκδοση** στην καρτέλα των **Εκδόσεων** και παράλληλα στην καρτέλα **Ιστορικό** (Εικ. 18), θα καταγραφούν λεπτομερώς όλες οι ενέργειες του χρήστη με το καθήκον του Διευθυντή επί του εγγράφου της απάντησης ή της φόρμας του εγγράφου.

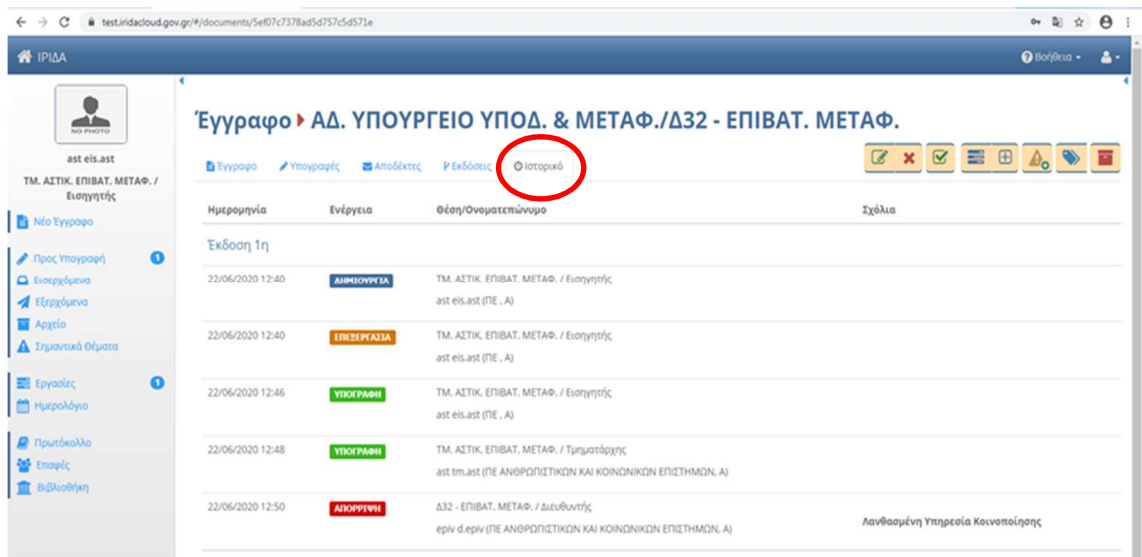

#### *Εικόνα* 18

Τέλος, το έγγραφο με την υπογραφή επιστρέφεται αυτόματα στον Εισηγητή για να πρωτοκολληθεί και να διανεμηθεί.

## 2.2.Απόρριψη εγγράφου

Ο χρήστης με το καθήκον Διευθυντή έχει την δυνατότητα να **απορρίψει** το έγγραφο, πατώντας πάνω δεξιά στο μενού το κουμπί $\left| \bigwedge \right|$  (Εικ.19).

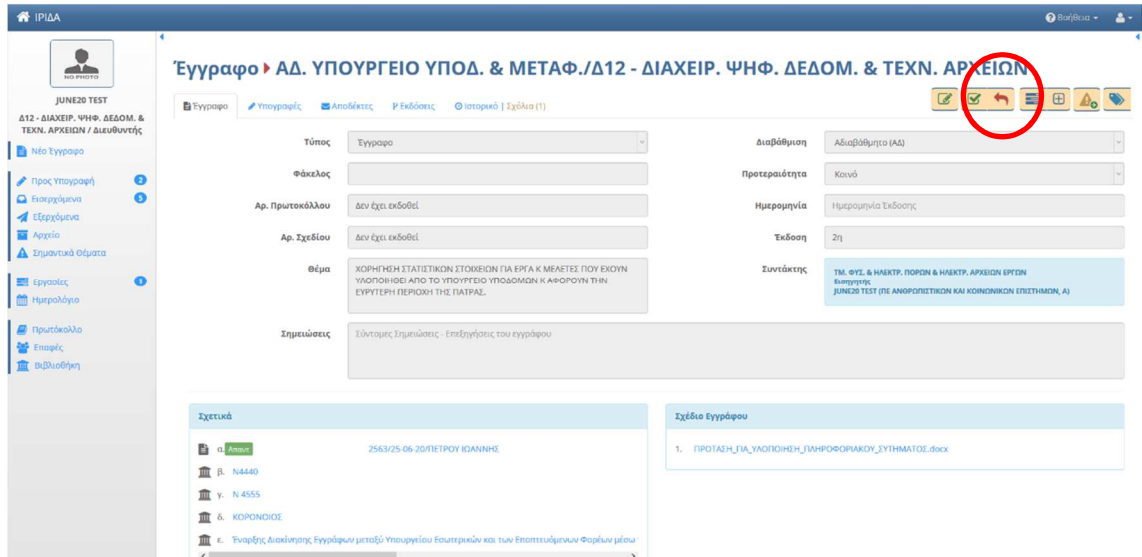

*Εικόνα* 19

Στην φόρμα «Απόρριψη Εγγράφου» που εμφανίζεται ο χρήστης με το καθήκον του Διευθυντή θα συμπεριλάβει τυχόν διορθώσεις, θα εκφράσει τη διαφωνία του ή τους λόγους που τον οδήγησαν στην απόρριψη του εγγράφου (Εικ.20). Πατώντας το κουμπί «Απόρριψη» το έγγραφο επιστρέφει στον Εισηγητή για να κάνει τις σχετικές διορθώσεις και να υπογράψει ξανά το έγγραφο.

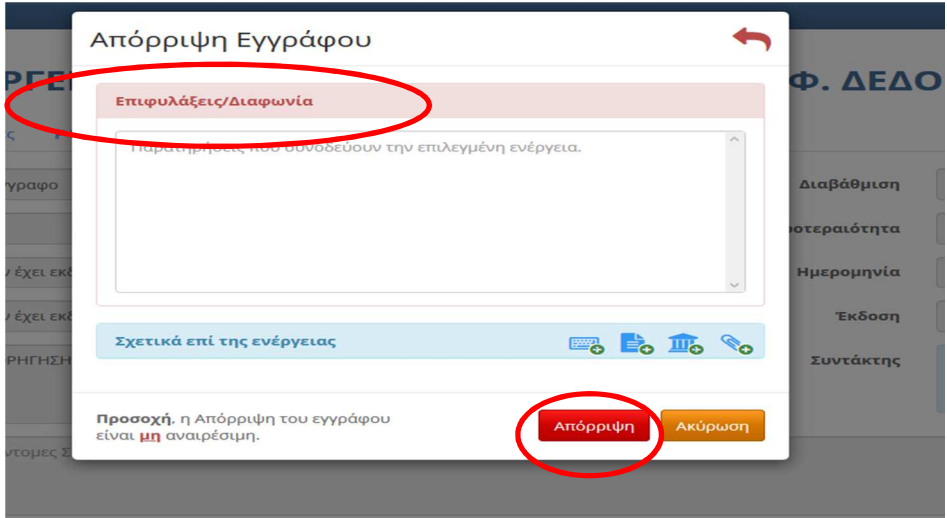

*Εικόνα* 20

Ο χρήστης με το καθήκον του Εισηγητή από την καρτέλα του Ιστορικού μπορεί να δει τα σχόλια που έχει καταγράψει ο Διευθυντής και να διορθώσει το έγγραφο. (Εικ.21)

| $\leftarrow$ $\rightarrow$<br>C             | B test.iridacloud.gov.gr/#/documents/5ef07c7378ad5d757c5d571e |                                            |                                                              | $\boldsymbol{\Theta}$<br>0. 国 ☆                                                   |
|---------------------------------------------|---------------------------------------------------------------|--------------------------------------------|--------------------------------------------------------------|-----------------------------------------------------------------------------------|
| <b>W</b> IPIAA                              |                                                               |                                            |                                                              | <b>O</b> Borjecta -<br>д.                                                         |
| NO PHOTO                                    |                                                               |                                            | Έγγραφο ▶ ΑΔ. ΥΠΟΥΡΓΕΙΟ ΥΠΟΔ. & ΜΕΤΑΦ./Δ32 - ΕΠΙΒΑΤ. ΜΕΤΑΦ.  |                                                                                   |
| ast els.ast<br>ΤΜ. ΑΣΤΙΚ. ΕΠΙΒΑΤ. ΜΕΤΑΦ. /  | <b>B</b> Eyypapo                                              | <b>ZE</b> ArtoSéktec<br><b>/</b> Ynovoquée | P ExSóde<br>© Ιστορικό                                       | $x \propto$<br>$\equiv$ $\oplus$ $\circ$ $\otimes$ $\blacksquare$<br>$\mathbb{Z}$ |
| Εισηγητής<br><b>B</b> Νέο Έγγραφο           | Ημερομηνία                                                    | Ενέργεια                                   | Θέση/Ονοματεπώνυμο                                           | Σχόλια                                                                            |
| $\Omega$<br><b><i>A</i></b> Προς Υπογραφή   | Έκδοση 1η                                                     |                                            |                                                              |                                                                                   |
| <b>Q</b> Εισερχόμενα                        | 22/06/2020 12:40                                              | <b>ANNIOVPEIA</b>                          | ΤΜ. ΑΣΤΙΚ. ΕΠΙΒΑΤ. ΜΕΤΑΦ. / Εισηγητής<br>ast eis ast (NE, A) |                                                                                   |
| <b>A</b> Εξερχόμενα<br><b>Ed</b> Apytio     |                                                               |                                            |                                                              |                                                                                   |
| <b>A</b> Σημαντικά Θέματα                   | 22/06/2020 12:40                                              | <b>EREIFPIAIA</b>                          | ΤΜ. ΑΣΤΙΚ. ΕΠΙΒΑΤ. ΜΕΤΑΦ. / Εισηγητής<br>ast els.ast (NE, A) |                                                                                   |
| <b>ED</b> Εργασίες<br>ഩ                     | 22/06/2020 12:46                                              | <b>YROFPAOH</b>                            | ΤΜ. ΑΣΤΙΚ. ΕΠΙΒΑΤ. ΜΕΤΑΦ. / Εισηγητής                        |                                                                                   |
| <b>M</b> Ημερολόγιο                         |                                                               |                                            | ast els.ast (f)E, A)                                         |                                                                                   |
| <b><i>A</i></b> Πρωτόκολλο<br><b>Enoute</b> | 22/06/2020 12:48                                              | <b>YROFPAOH</b>                            | ΤΜ. ΑΣΤΙΚ. ΕΠΙΒΑΤ. ΜΕΤΑΦ. / Τμηματάρχης                      |                                                                                   |
| <b>BISALOGY</b> WO                          |                                                               |                                            | ast tm.ast (ΠΕ ΑΝΘΡΩΠΙΣΤΙΚΩΝ ΚΑΙ ΚΟΙΝΩΝΙΚΩΝ ΕΠΙΣΤΗΜΩΝ, Α)    |                                                                                   |
|                                             | 22/06/2020 12:50                                              | <b><i><u>ADOPPTWH</u></i></b>              | Δ32 - ΕΠΙΒΑΤ, ΜΕΤΑΦ, / Διευθυντής                            | Λανθασμένη Υπηρεσία Κοινοποίησης                                                  |

*Εικόνα* 21

Το εξερχόμενο έγγραφο αφού έχει πάρει υπογραφή από τον τελικό υπογράφοντα επιστρέφεται στον Εισηγητή προκειμένου εκείνος να ολοκληρώσει τις Διαδικασίες Πρωτοκόλλησης και Διανομής. Στη συνέχεια και αφού ο Τμηματάρχης ολοκληρώσει την Εργασία ο Διευθυντής βρίσκει πλέον την εργασία που ανέθεσε στον Τμηματάρχη στις **ΕργασίεςΕξερχόμενεςΟλοκληρωμένες** (Εικ.22).

| <b>N</b> IPIAA                                                                                   |          |             |                             |                                                                      |                                           |                                          |                                         |                  |                     |                             | <b>@</b> Βοήθεια -  | $\bullet$ -   |
|--------------------------------------------------------------------------------------------------|----------|-------------|-----------------------------|----------------------------------------------------------------------|-------------------------------------------|------------------------------------------|-----------------------------------------|------------------|---------------------|-----------------------------|---------------------|---------------|
| Εξερχόμενα<br>Αρχείο<br>m.<br>Σημαντικά Θέματα<br>A<br><b>Εργασίες</b>                           | $\sim$ 4 |             |                             | Εξερχόμενες - Ολοκληρωμένες                                          |                                           |                                          |                                         |                  |                     |                             |                     | • Νέα Εργασία |
| > Νέα Εργασία                                                                                    |          | 15 εγγραφές | $\overline{\phantom{a}}$    |                                                                      |                                           |                                          |                                         |                  | Αναζήτηση:          |                             |                     | $\alpha$      |
| Εξερχόμενες<br>$\rightarrow$<br>> Εκκρεμότητες                                                   |          | K<br>п      | Θέμα                        | Περιγραφή                                                            | Ενέργειες                                 | Aπό                                      | Προς                                    | Έναρξη           | Πέρας               | Τελ.<br>Evnµ.               | Ενημ. Από           | Ποσοστό       |
| Ολοκληρωμένες<br><b>Million Passed II</b><br><b>CONTRACTOR</b><br>Εισερχόμενες<br>> Εκκρεμότητες |          | p.          | ΟΙΚΟΝΟΜΙΚΟ<br><b>AITHMA</b> | Να δοθεί<br>προσοχή στην<br>ημερομηνία<br>περαίωσης του<br>εγγράφου. | ΤΟ ΑΝΑΘΕΤΩ<br>ΣΤΟΝ<br>ΙΩΑΝΝΟΥ<br>ΕΙΣΗΓΗΤΗ | <b><i>FPAMMATEIA</i></b><br>/ Διευθυντής | <b><i>FPAMMATEIA</i></b><br>Τμηματάρχης | 09-06-<br>2020   | $12 - 06 -$<br>2020 | $09 -$<br>06-<br>2020       | gramm<br>grammateas | 100%          |
| > Ολοκληρωμένες<br>> Για Ενημέρωση                                                               |          | $1 - 1/1$   |                             |                                                                      |                                           |                                          |                                         | <b>144</b> Πρώτη |                     | <b><i>M</i></b> Προηγούμενη | Επόμενη Μ           | Τελευταία Μ   |
| m<br>Ημερολόγιο<br><b><i>A</i></b> Πρωτόκολλο<br><b>Επαφές</b><br>Βιβλιοθήκη<br>THE              |          |             |                             |                                                                      |                                           |                                          |                                         |                  |                     |                             |                     |               |

*Εικόνα* 22

Με αυτό τον τρόπο ο Διευθυντής διαπιστώνει ότι όλες οι ενέργειες που έχει αναθέσει για το συγκεκριμένο έγγραφο έχουν ολοκληρωθεί.

# 3. Αρχειοθέτηση εισερχόμενου εγγράφου

Μετά την πρωτοκόλληση του εξερχομένου εγγράφου και την διανομή του από τον Εισηγητή, ο Διευθυντής βρίσκει το εισερχόμενο έγγραφο στα **Εισερχόμενα Για ενέργεια.**

Ανοίγει το εισερχόμενο έγγραφο και επιλέγει να αρχειοθετήσει το έγγραφο με το **10**. Το έγγραφο μεταφέρεται αυτόματα στο **ΑρχείοΕισερχόμενα**. (Εικ.23)

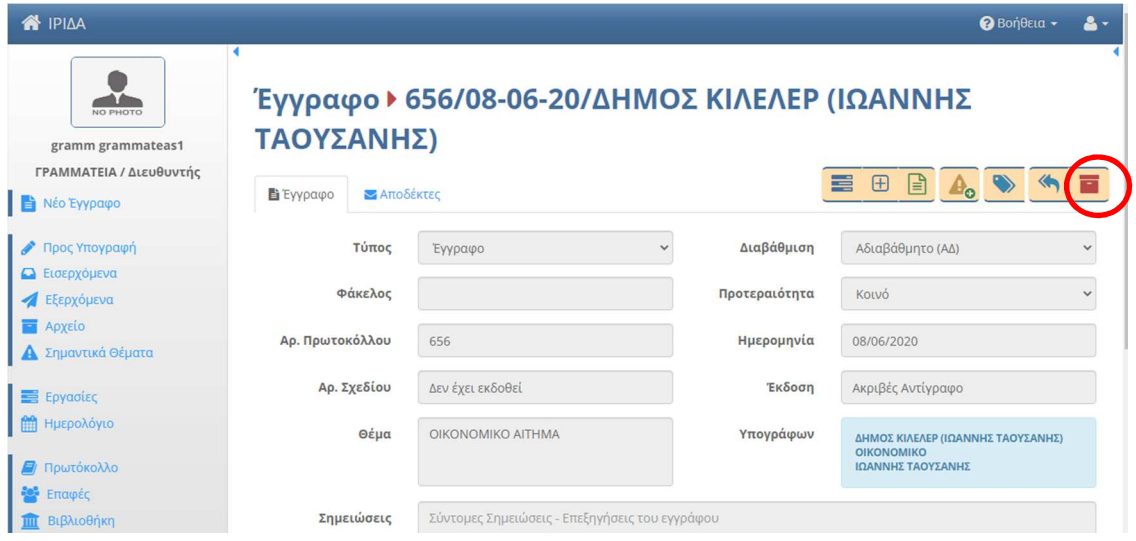

*Εικόνα* 23

| $\sim$ 4<br>Αρχείο - Εισερχόμενα<br>NO PHOTO<br>Αναζήτηση:<br>gramm grammateas1<br>15 εγγραφές -<br>Q<br>ΓΡΑΜΜΑΤΕΙΑ / Διευθυντής<br>Τίτλος<br>Συντάκτης<br>Τύπος<br>Θέμα<br>Ημερομηνία Αναθ.<br>Εισηγητής<br>$\Delta$<br>$\mathbf{u}$<br><b>E</b> Νέο Έγγραφο<br>OIKONOMIKO<br>656/08-06-20/ΔΗΜΟΣ ΚΙΛΕΛΕΡ<br>ΔΗΜΟΣ ΚΙΛΕΛΕΡ (ΙΩΑΝΝΗΣ<br>ΙΩΑΝΝΗΣ<br>08-06-2020<br>Έγγραφο<br>₩<br>lau<br>ΤΑΟΥΣΑΝΗΣ<br><b>AITHMA</b><br>(ΙΩΑΝΝΗΣ ΤΑΟΥΣΑΝΗΣ)<br>ΤΑΟΥΣΑΝΗΣ)<br>● Προς Υπογραφή<br><b>Δ</b> Εισερχόμενα<br>$1 - 1/1$<br>Εξερχόμενα<br>$\overline{\mathcal{A}}$<br>Επόμενη Μ<br><b><i><u>Μ</u></i></b> Προηγούμενη<br><b>KK</b> Πρώτη<br><b>2</b> Αρχείο<br>> Απεσταλμένα<br>> Υπογεγραμμένα<br>> Απορριφθέντα<br>> Εισερχόμενα<br>> Από Εργασίες<br><b>IRIS</b><br>Το έγγραφο μετακινήθηκε στο<br>Α Σημαντικά Θέματα | <b>N</b> IPIAA |  |  |  |         | <b>@</b> Βοήθεια - | 음 -         |
|----------------------------------------------------------------------------------------------------|----------------|--|--|--|---------|--------------------|-------------|
|                                                                                                    |                |  |  |  |         |                    |             |
|                                                                                                    |                |  |  |  |         |                    |             |
|                                                                                                    |                |  |  |  |         |                    |             |
|                                                                                                    |                |  |  |  |         |                    |             |
|                                                                                                    |                |  |  |  |         |                    |             |
|                                                                                                    |                |  |  |  |         |                    |             |
|                                                                                                    |                |  |  |  |         |                    | Τελευταία Μ |
|                                                                                                    |                |  |  |  |         |                    |             |
|                                                                                                    |                |  |  |  |         |                    |             |
|                                                                                                    |                |  |  |  |         |                    |             |
|                                                                                                    |                |  |  |  |         |                    |             |
|                                                                                                    |                |  |  |  |         |                    |             |
|                                                                                                    |                |  |  |  |         |                    |             |
|                                                                                                    |                |  |  |  |         |                    |             |
| <b>B</b> Envanisc                                                                                                    |                |  |  |  | Αρχείο. |                    |             |

*Εικόνα* 24

Τέλος, πατώντας το τετράγωνο εικονίδιο στη στήλη Ανάθεση (Εικ.24), ο χρήστης με το καθήκον του Διευθυντή μπορεί να δει όλες τις εργασίες που έχουν γίνει για το συγκεκριμένο έγγραφο (Εικ.25).

| <b>N</b> IPIAA                                                                                |             |                                              |                                                                            |                                        |                                          |                                           |                     | <b>@</b> Βοήθεια -  | 음-                 |
|-----------------------------------------------------------------------------------------------|-------------|----------------------------------------------|----------------------------------------------------------------------------|----------------------------------------|------------------------------------------|-------------------------------------------|---------------------|---------------------|--------------------|
| $\sim$ $\vert$ $\vert$<br>NO PHOTO                                                            |             |                                              | Εργασίες επί του εγγράφου                                                  |                                        |                                          |                                           |                     |                     | • Νέα Εργασία      |
| gramm grammateas1<br>ΓΡΑΜΜΑΤΕΙΑ / Διευθυντής                                                  | 15 εγγραφές |                                              |                                                                            |                                        |                                          | Αναζήτηση:                                |                     |                     | Q                  |
| H<br>Νέο Έγγραφο                                                                              | K<br>п      | Θέμα                                         | Περιγραφή                                                                  | Ενέργειες                              | Aπό                                      | Προς                                      | Έναρξη              | Πέρας               | Ποσοστό            |
| Προς Υπογραφή<br><b>Δ</b> Εισερχόμενα                                                         |             | ΟΙΚΟΝΟΜΙΚΟ<br><b>AITHMA</b>                  | Να δοθεί προσοχή στην<br>ημερομηνία περαίωσης του<br>εγγράφου.             | ΤΟ ΑΝΑΘΕΤΩ<br>ΣΤΟΝ ΙΩΑΝΝΟΥ<br>ΕΙΣΗΓΗΤΗ | <b><i>FPAMMATEIA</i></b><br>/ Διευθυντής | <b><i>FPAMMATEIA /</i></b><br>Τμηματάρχης | $09 - 06 -$<br>2020 | $12 - 06 -$<br>2020 | 100%               |
| Εξερχόμενα<br><b>2</b> Αρχείο<br>> Απεσταλμένα                                                |             | Υποεργασία 1:<br>ΟΙΚΟΝΟΜΙΚΟ<br><b>AITHMA</b> | κος Ιωάννου Να δοθεί προσοχή<br>στην ημερομηνία περαίωσης<br>του εγγράφου. |                                        | <b><i>FPAMMATEIA</i></b><br>Τμηματάρχης  | <b>FPAMMATEIA /</b><br>Προϊστάμενος       | 09-06-<br>2020      | $11 - 06 -$<br>2020 | 100%               |
| > Υπογεγραμμένα<br>> Απορριφθέντα<br>> Εισερχόμενα<br>> Από Εργασίες<br>Σημαντικά Θέματα<br>A | $1 - 2 / 2$ |                                              |                                                                            |                                        |                                          | Μ Πρώτη<br><b><i>M</i></b> Προηγούμενη    |                     | Επόμενη Μ           | <b>Τελευταία</b> Μ |
| ۰<br><b>E</b> Foundisc                                                                        |             |                                              |                                                                            |                                        |                                          |                                           |                     |                     |                    |

*Εικόνα* 25